# **Registration and Login**

When you first go to <u>www.NRAInstructors.org</u>, (A) there are 2 major directions to take:

- "Find a Course" (B) allows visitors to search for both Basic (left –hand column) and Instructor (right-hand column) courses.
- "Instructor's Login/Registration" (C) allows: first-time users to register; registered Trainers to log in.

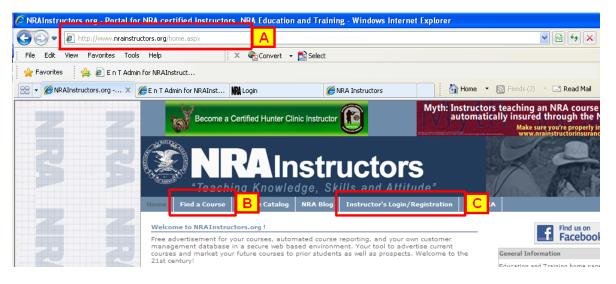

First time users: Click on "Instructor's Login/Registration" then click on "Click here to register now":

|             | NRAI<br>Teaching Know                                                    | nstru<br>Iedge, Skill | ICTORS            | de"            | C |
|-------------|--------------------------------------------------------------------------|-----------------------|-------------------|----------------|---|
| Public Home | Instructor Registration                                                  | Instructor Login      | Registration Help | Welcome, Guest |   |
|             | (You must be                                                             | an NRA instructor to  | use this site.)   |                |   |
|             | NRA Instructor                                                           | Login                 |                   |                |   |
|             | Login ID:<br>assword:<br>Login<br>Forgot password / Chang                | e password            |                   |                |   |
|             | NRA Instructor Re                                                        | gistration            |                   |                |   |
|             | Not yet register<br><u>Click here to regis</u><br>(It will take just a r | ter now.              |                   |                |   |

Enter your NRA Instructor ID, Last Name, Country and Zip Code. (Note: You must be a certified NRA Instructor to register.)

| (                                | Note: You must be a certified NRA Instructor to re |
|----------------------------------|----------------------------------------------------|
| Registra                         | tion - Verify Your Identity                        |
| NRA Instructor ID:<br>Last Name: |                                                    |
| Country:<br>Zip Code:            | USA                                                |
| 210 6006.                        | Next                                               |

After this, follow instructions to create your Login ID and your Password.

Once you have registered, click on "Instructor's Login/Registration", and enter the Login ID that you created and your Password.

# **Course Creation**

Once you have logged in, you can create a course. Click on "Manage Courses and Students" then click "Register New Course"

|                                   |                                                                              | struct                             |                |                        |                          | U                   |                        |
|-----------------------------------|------------------------------------------------------------------------------|------------------------------------|----------------|------------------------|--------------------------|---------------------|------------------------|
| me Manage Course                  | es & Students Sale                                                           | s Program Renew Ra                 | tings          | User Guide             | e Order M                | laterial I          | Log Out Hello, Shoback |
| anage Courses                     |                                                                              | ports Courses Assisted             |                |                        |                          |                     | Register New Course    |
| Date Time                         | Location                                                                     | <b>Course Description</b>          | Total<br>Seats | Students<br>Registered | Assistant<br>Instructors | Report<br>Submitted |                        |
| Tuesday, July 19, 2011<br>8:00 AM | NRA Volunteer<br>Headquarters, Bldg 5<br>904 Lawrence Road<br>Camp Perry, OH | NRA Range Safety Officer<br>Course | 20             | 0                      | 0                        | N                   | Manage Cancel          |
| Friday, July 29, 2011<br>8:00 AM  | NRA Volunteer<br>Headquarters, Bldg 5<br>904 Lawrence Road                   | NRA Range Safety Officer<br>Course | 20             | 0                      | 0                        | N                   | Manage Cancel          |

NOTE: the following procedure is also used to report PAST training events, except where noted.

You will be directed to the **Course Information** page. Follow these steps:

- A. Select NRA or non-NRA Course (NOTE: ONLY NRA courses will appear online; others are strictly to report training
- B. Enter **Course Information** (NOTE: pay attention to formats specified for dates and times)
- C. Enter Course Location Information
- D. Enter **Notes**, if any (Important: make sure students/candidates know to have their NRA Member number, if applicable)
- E. Click "Register"

Enter Assistant Instructor(s), if any, then click on "Manage Courses and Students"

From "Manage Courses and Students", you will have 2 scenarios:

If the training is "current", you will see two buttons: "Manage" and "Cancel"

- Click "Manage" to enter student information or edit course details
- Click "**Cancel**" if you need to cancel the course (you will be prompted to enter the reason)

If the training is "past", you will see the same "**Cancel**" button, but "**Manage**" will be replaced with "**Edit / Submit**". This button will appear in red as a reminder that new courses can not be submitted until this course is either reported or cancelled. Use "Cancel" and "**Edit / Submit**" as above, with one small change (see below).

### **Register Students**

From "Manage Courses and Students", select "Manage" or "Edit / Submit" next to the course in question. Follow these steps to register students:

A. Click "Register Student"

| <b>NRAInstruc</b>                                                                                                    | nd Attitude"                                                         |
|----------------------------------------------------------------------------------------------------|----------------------------------------------------------------------|
| Home Manage Courses & Students Sales Program Renew                                                                                                    | w Ratings User Guide Order Material Log Out Hello, Shoback           |
| Students Registered                                                                                                    | Register Student Review Course Report                                |
| Course Details Edit Course NRA Basic Personal Protection In The Home Course Can Students Register Online: N Is Public Course: N Date/Time: 12/12/2010 3:00:00 AM | Instructors Assisting Instructor ID: Register                        |
| Location: 12<br>12<br>INE 12345                                                                                                    | Purchase Course Material - Click the material below to<br>buy online |
| Course Duration: 8 hours                                                                                                    | buy online                                                           |
| Total Seats: 20                                                                                                    |                                                                      |
| Students Registered: 0                                                                                                    |                                                                      |
| Confirmed / Paid: 0                                                                                                    |                                                                      |
| Notes:                                                                                                    |                                                                      |
|                                                                                                    |                                                                      |

You will be directed to the Student Information screen:

| Register New St | tudent                 |                                |          |
|-----------------|------------------------|--------------------------------|----------|
| First Name:     | Required               |                                |          |
|                 | Kequiieu               |                                |          |
| Middle Name:    |                        |                                |          |
| Last Name:      | Required               |                                |          |
| Gender:         | Required 🛩             |                                |          |
| NRA ID:         |                        |                                |          |
| Age:            | Required               |                                |          |
| Country:        | United States 💌        |                                |          |
| Address:        | Required               |                                |          |
|                 |                        |                                |          |
| City:           | Required               |                                |          |
| State:          | Required 😪             |                                |          |
| Zip Code:       | Required               |                                |          |
| Phone:          | Required               |                                |          |
| Email ID:       | Required               |                                |          |
|                 |                        |                                | <u>~</u> |
| Special Needs:  |                        |                                |          |
|                 |                        |                                | V        |
| _               | Share your nersonal in | formation with NRA affiliates. |          |
|                 | Register Student Can   |                                |          |
|                 | - tegister etadont     |                                |          |
|                 |                        |                                |          |

All required fields must be filled in.

#### NOTES:

- 1. For **INSTRUCTOR COURSES**: Ensure that NRA ID, if candidate is a Member, is filled in. Additionally, if candidate is a non-Member Instructor, enter Instructor ID.
- 2. For BSA or other youth activities (when student information is sensitive): Enter per below (use actual student info for First Name, Last Initial, Gender, Age, State, and Zip Code):

| First Name:    | Tommy                                                |
|----------------|------------------------------------------------------|
| Middle Name:   |                                                      |
| Last Name:     | F                                                    |
| Gender:        | Male 💌                                               |
| NRA ID:        |                                                      |
| Age:           | 14                                                   |
| Country:       | United States                                        |
| Address:       | 1 Street Ave                                         |
|                |                                                      |
| City:          | City                                                 |
| State:         | Actual State                                         |
| Zip Code:      | Actual Zip Code                                      |
| Phone:         | 555-555-5555                                         |
| Email ID:      | blank@blank.com                                      |
|                |                                                      |
| Special Needs: |                                                      |
|                |                                                      |
|                |                                                      |
|                | Share your personal information with NRA affiliates. |
|                | Register Student Cancel                              |
|                |                                                      |

- 3. When all information is entered, click "Register Student"
- 4. Repeat all steps until all students are registered.

### Manage Course

Once all students have registered, you can manage the course:

| Becor            | me a Certified I              | Hunter Clinic Instructor                                  |           |        | M              | lyth: Ins<br>au | tructors tead<br>tomatically in |            | RA course are<br>ough the NRA.<br>u're properly insurec<br>tructorinsurance.com |
|------------------|-------------------------------|-----------------------------------------------------------|-----------|--------|----------------|-----------------|---------------------------------|------------|---------------------------------------------------------------------------------|
| Tea              |                               | Instru                                                    |           |        |                |                 | V                               |            |                                                                                 |
| e Manage Co      | nts Sales Program             | w Ratings                                                 | User      | Guide  | Order Material | Log Out         | Hello, Shoback                  |            |                                                                                 |
| idents Regis     | stered                        |                                                           |           |        |                |                 | Register                        | Student Re | eview Course Repo                                                               |
|                  |                               |                                                           |           |        |                |                 |                                 |            |                                                                                 |
| Name             | Phone                         | Address                                                   | Age       | Gender | Paid           | Attende         | d Passed                        |            |                                                                                 |
| Morticia Adams   | 565-454-<br>5654              | 1313 Cemetary Lane<br>Gore, CA 56456                      | 55        | F      |                |                 |                                 | Delete     | Manage                                                                          |
| ommy Flanaygur   | 555-555-<br>5555              | 55 Jablonski Court<br>No Town, NE 98765                   | 45        | М      |                |                 |                                 | Delete     | Manage                                                                          |
| Tommy Gunn       | 454-545-<br>4545              | 45 Forty-Fifth Street<br>Forty Five, UT 45454             | 45        | М      |                |                 |                                 | Delete     | Manage                                                                          |
| lerman Munster   | 123-456-<br>7890              | 1313 Mockingbird Land<br>Mockingbird Heights, IL<br>65478 | 99        | М      |                |                 |                                 | Delete     | Manage                                                                          |
|                  |                               |                                                           |           |        | Update         | Update          | Update                          |            |                                                                                 |
| urse Details     |                               | E                                                         | dit Cours | -      | Inctrue        | store A         | ssisting                        |            |                                                                                 |
| ii se betuiis    | 5.                            |                                                           |           | ····   | Instruct       | LUIS AS         | sisting                         |            |                                                                                 |
| NRA Basic        | Personal Prote                | ction In The Home Cours                                   | se        | 0      |                | Instruct        | or ID:                          |            |                                                                                 |
| -                |                               | s Public Course: N                                        |           |        |                |                 | Register                        | 1          |                                                                                 |
| Date/1           | Fime: 12/12/20                | 10 3:00:00 AM                                             |           |        |                |                 |                                 |            |                                                                                 |
| Loca             | 12<br>ition: 12<br>I, NE 1234 | 45                                                        |           | Purch  | ase Co         | urse M          | aterial - Clic                  | the mat    | erial below to                                                                  |
| ssistant Instruc | tors: 0                       |                                                           |           | buy o  | nline          |                 |                                 |            |                                                                                 |
| Course Dura      | tion: 8 hours                 |                                                           |           |        |                |                 |                                 |            |                                                                                 |
| Total S          | eats: 20                      |                                                           |           |        |                |                 |                                 |            |                                                                                 |
| Students Regist  | ered: 4                       |                                                           |           |        |                |                 |                                 |            |                                                                                 |
| Confirmed /      | Paid: 2                       |                                                           |           |        |                |                 |                                 |            |                                                                                 |
| N                | otes:                         |                                                           |           |        |                |                 |                                 |            |                                                                                 |

**NOTE**: When updating status, you can only update by column (e.g. if all have paid, check "**Paid**" next to each, and click "**Update**" at bottom of **Paid** column)

## Finalize and Submit Course Report

Once training is complete and all results are final, you can finalize the report and submit to NRA.

- 1. Ensure all information is correct.
- 2. For **Basic Courses**: ensure that at least "**Passed**" is checked next to each student who has successfully met all learning objectives.
- 3. For Instructor Courses: Ensure that "Passed" is checked next to each student and that appropriate Certificate (Apprentice, Assistant, Certified or None) as is selected next to each candidate (click "Update" at bottom or Certificate column):

| Name                                                                                                    | Phone                                                                                             | Address                                                    | Age       | Gender    | Paid              | Attended     | Passed                 | Certificate |                   |
|----------------------------------------------------------------------------------------------------|---------------------------------------------------------------------------------------------------|------------------------------------------------------------|-----------|-----------|-------------------|--------------|------------------------|-------------|-------------------|
| Morticia Adams                                                                                          | 565-454-<br>5654                                                                                  | 1313 Cemetary Lane<br>Gore, CA 56456                       | 55        | F         |                   |              |                        | CERT 🛩      | Delete Manage     |
| Tommy Flanaygun                                                                                         | 555-555-<br>5555                                                                                  | 55 Jablonski Court<br>No Town, NE 98765                    | 45        | м         |                   |              | <b>V</b>               | ASST 💌      | Delete Manage     |
| Tommy Gunn                                                                                              | 454-545-<br>4545                                                                                  | 45 Forty-Fifth Street<br>Forty Five, UT 45454              | 16        | М         |                   |              |                        | APP 💌       | Delete Manage     |
| Herman Munster                                                                                          | 123-456-<br>7890                                                                                  | 1313 Mockingbird Land<br>Mockingbird Heights, IL<br>65478  | 99        | м         | 2                 | V            |                        | NONE 🛩      | Delete Manage     |
|                                                                                                    |                                                                                                   |                                                            |           |           |                   |              |                        |             |                   |
| ourse Details                                                                                           |                                                                                                   | E                                                          | dit Cours | se        | Update<br>Instrue | Update       | Update                 | Update      |                   |
|                                                                                                    |                                                                                                   | tol Shooting Course                                        | dit Cours | se        | <u> </u>          | <u> </u>     | isting                 |             |                   |
| NRA In<br>n Students Registe                                                                            | r Online: N I                                                                                     | tol Shooting Course<br>9 Public Course: N                  | dit Cours | <u>se</u> | <u> </u>          | ctors Ass    | isting                 |             |                   |
| NRA In<br>n Students Registe                                                                            | r Online: N I                                                                                     | tol Shooting Course                                        | dit Cours | <u>30</u> | <u> </u>          | ctors Ass    | isting                 |             |                   |
| NRA II<br>nn Students Registe<br>Date/Tir                                                               | r Online: N Is<br>me: 12/12/20:<br>12<br>on: 12                                                   | tol Shooting Course<br>9 Public Course: N<br>10 3:00:00 AM | dit Cours |           | Instru            | Instructor I | isting<br>(D:<br>(Regi | ister       |                   |
| NRA II<br>In Students Registe<br>Date/Tir<br>Locati                                                     | r Online: N Is<br>me: 12/12/20:<br>12<br>on: 12<br>I, NE 1234                                     | tol Shooting Course<br>9 Public Course: N<br>10 3:00:00 AM | dit Cours | Purch     | Instrue<br>ase Co | Instructor I | isting<br>(D:<br>(Regi | ister       | naterial below to |
| NRA In<br>n Students Registe<br>Date/Tir<br>Locati<br>Assistant Instructo                               | r Online: N Is<br>me: 12/12/20:<br>12<br>on: 12<br>I, NE 1234<br>ors: 0                           | tol Shooting Course<br>9 Public Course: N<br>10 3:00:00 AM | dit Cours |           | Instrue<br>ase Co | Instructor I | isting<br>(D:<br>(Regi | ister       | aterial below to  |
| NRA In<br>n Students Registe<br>Date/Tir<br>Locati<br>Assistant Instructo<br>Course Durati              | r Online: N Is<br>me: 12/12/20:<br>12<br>on: 12<br>I, NE 1234<br>ors: 0<br>on: 17 hours           | tol Shooting Course<br>9 Public Course: N<br>10 3:00:00 AM | dit Cours | Purch     | Instrue<br>ase Co | Instructor I | isting<br>(D:<br>(Regi | ister       | aterial below to  |
| NRA In<br>n Students Registe<br>Date/Tir<br>Locati<br>Assistant Instructo<br>Course Durati<br>Total Sea | r Online: N Is<br>me: 12/12/20:<br>12<br>I, NE 1234<br>ors: 0<br>on: 17 hours<br>uts: 20          | tol Shooting Course<br>9 Public Course: N<br>10 3:00:00 AM | dit Cours | Purch     | Instrue<br>ase Co | Instructor I | isting<br>(D:<br>(Regi | ister       | aterial below to  |
| NRA In<br>n Students Registe<br>Date/Tir<br>Locati<br>Assistant Instructo<br>Course Durati              | r Online: N It<br>me: 12/12/20:<br>12<br>I, NE 1234<br>ors: 0<br>on: 17 hours<br>its: 20<br>ed: 4 | tol Shooting Course<br>9 Public Course: N<br>10 3:00:00 AM | dit Cours | Purch     | Instrue<br>ase Co | Instructor I | isting<br>(D:<br>(Regi | ister       | aterial below to  |

Once you are certain that all information is correct, you are ready to submit report.

- 1. Click "Review Course Report"
- 2. Once you verify that all information is click "Submit Report to NRA"

| ome  | Manage Courses &                                                                                                    | Students   | Sales Program                                             | Renew Ratings     | User Guide    | Order Ma    | terial | Log Out  | Hello, Shoback       |  |
|------|----------------------------------------------------------------------------------------------------|------------|-----------------------------------------------------------|-------------------|---------------|-------------|--------|----------|----------------------|--|
| Ins  | tructor Training                                                                                                    | Report     |                                                           |                   |               |             | Prin   | t Report | Submit Report to NRA |  |
|      |                                                                                                    |            |                                                           |                   |               |             |        |          | Date: 6/7/2011       |  |
|      |                                                                                                    |            | NRA In                                                    | structor Pistol S | hooting Cour  | se          |        |          |                      |  |
|      | Administrator's Name: STEPHEN P HOBACK                                                                                                    |            |                                                           |                   |               |             |        |          |                      |  |
|      | Administrator's ID Number: 164663130                                                                                                    |            |                                                           |                   |               |             |        |          |                      |  |
|      | Course Start Date: 12/12/2010 3:00:00 AM Hours of Instruction: 17 hours                                                                                                    |            |                                                           |                   |               |             |        |          |                      |  |
|      | 12<br>Location: 12<br>I. NE 12345                                                                                                    |            |                                                           |                   |               |             |        |          |                      |  |
|      |                                                                                                    | No. of s   | tudents attended:                                         | 4, Number Comp    | leted: 3      |             |        |          |                      |  |
|      |                                                                                                    |            | THE INST                                                  | RUCTOR CANDIDA    | TES WERE ISSU | JED:        |        |          |                      |  |
|      | Trainer's                                                                                                    | Guide (nev | <pre>/ candidates only):</pre>                            | N                 |               |             |        |          |                      |  |
|      | Appropriate In                                                                                                    | structor C | andidate Package:                                         | N                 |               |             |        |          |                      |  |
|      | Appropriate Ba                                                                                                    | asic Stude | nt Course Packets:                                        | N                 |               |             |        |          |                      |  |
|      |                                                                                                    | Course     | Completion Cards:                                         | N                 |               |             |        |          |                      |  |
|      |                                                                                                    |            | THE RANGE SAF                                             | ETY OFFICER CAN   | DIDATES WER   | E ISSUED:   |        |          |                      |  |
|      | Range Saf                                                                                                    | ety Office | r Student Packets:                                        | N                 |               |             |        |          |                      |  |
|      |                                                                                                    |            |                                                           | PLEASE NOT        | TE:           |             |        |          |                      |  |
| Offi | To expedite processing and ensure proper credentialing of instructor candidates or Range Safety Officers, Training Counselors or Chief Range Safety<br>Officers need to submit to the NRA Training Department, within 10 days following the training course, the instructor application form listing the<br>examination serial number for each student and each student's check payable to the NRA with the appropriate fee, along with this report. |            |                                                           |                   |               |             |        |          |                      |  |
|      |                                                                                                    |            | CRED                                                      | IT FOR ASSISTING  | INSTRUCTORS   | a           |        |          |                      |  |
|      | Nam                                                                                                    | e and ID   | numbers of othe                                           | r NRA Instructor  | rs who assist | ed in a tea | aching | capacity |                      |  |
|      |                                                                                                    |            |                                                           | Student Ros       | ster          |             |        |          |                      |  |
|      | Name                                                                                                    | Age        |                                                           | Address           |               | Passed      | Cert   | NRA      | Member ID            |  |
|      | Morticia Adams                                                                                                    | 55         | 1313 Cemetary La<br>Email: morticia@a<br>Phone: 565-454-5 |                   | 156           | Y           | CERT   | 2        | 34568965             |  |

- A dialogue box will be displayed, stating:
   "Are you sure you want to submit the report to NRA? Once you submit, you will not be able to make any changes to the course or students!"
- 4. Click "OK"

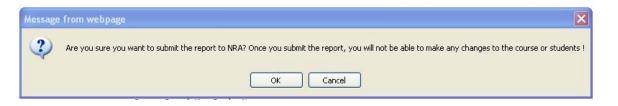